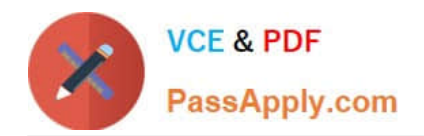

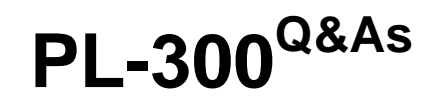

# Microsoft Power BI Data Analyst

# **Pass Microsoft PL-300 Exam with 100% Guarantee**

Free Download Real Questions & Answers **PDF** and **VCE** file from:

**https://www.passapply.com/pl-300.html**

100% Passing Guarantee 100% Money Back Assurance

Following Questions and Answers are all new published by Microsoft Official Exam Center

**C** Instant Download After Purchase

**83 100% Money Back Guarantee** 

- 365 Days Free Update
- 800,000+ Satisfied Customers

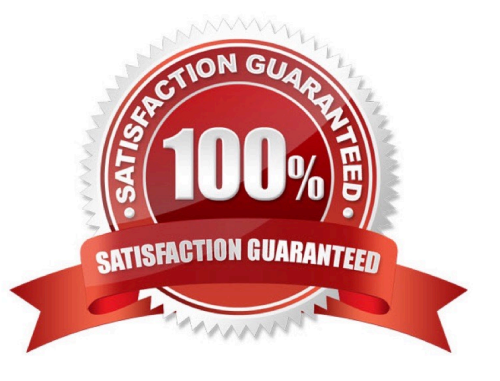

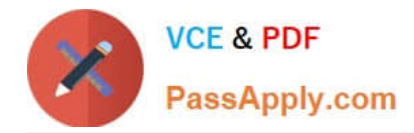

## **QUESTION 1**

#### HOTSPOT

You are profiling data by using Power Query Editor.

You have a table that contains a column named column1. Column statistics and Value distribution for column1 are shown in the following exhibit.

€andquot;and that return data from

?

€andquot;for example, DAX queries

#### ?

DirectQuery: Tables with this setting aren\\'t cached. Queries that you submit to the Power BI dataset

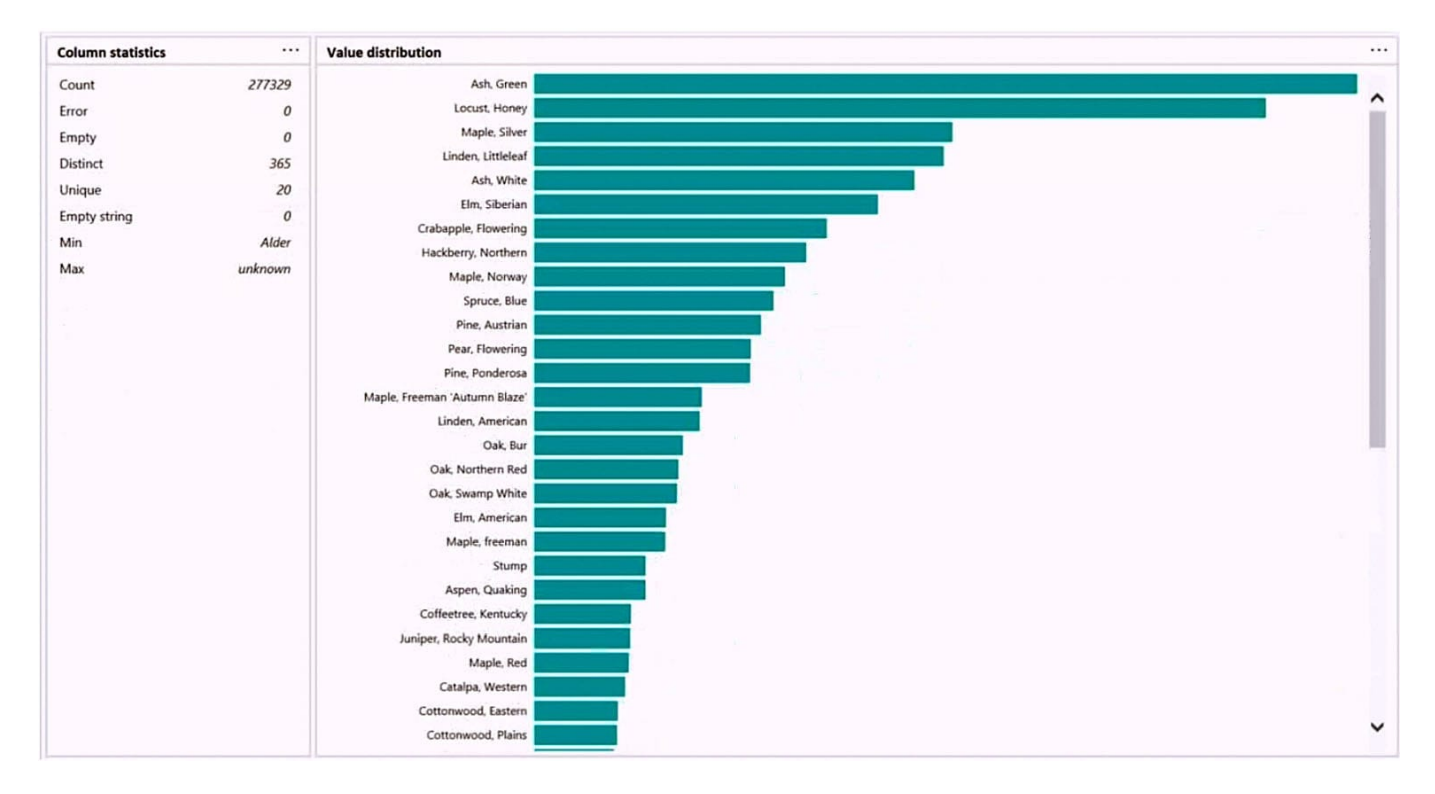

Use the drop-down menus to select the answer choice that completes each statement based on the information presented in the graphic. NOTE: Each correct selection is worth one point.

#### Hot Area:

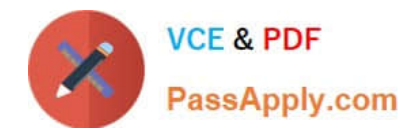

# **Answer Area**

There [answer choice] only once.

are 20 values that occur are 365 values that occur are 277,329 values that occur is one value that occurs

The Pear, Flowering species is found more often in column1 than the [answer choice] species.

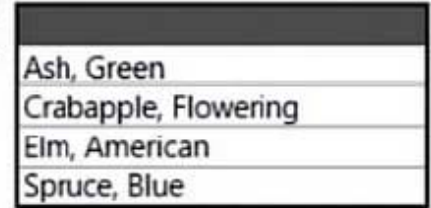

Correct Answer:

**Answer Area** 

There [answer choice] only once.

are 20 values that occur are 365 values that occur are 277,329 values that occur is one value that occurs

The Pear, Flowering species is found more often in column1 than the [answer choice] species.

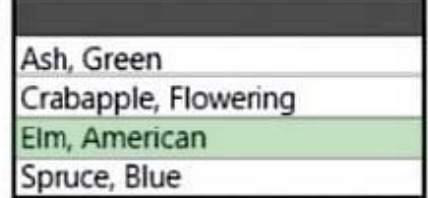

Box 1: are 20 values that occur There are 20 unique values.

Box 2: Elm, American Elm, American is below Peer, flowering species in the graphic.

## **QUESTION 2**

Note: This question is part of a series of questions that present the same scenario. Each question in the series contains a unique solution that might meet the stated goals. Some question sets might have more than one correct solution, while

others might not have a correct solution.

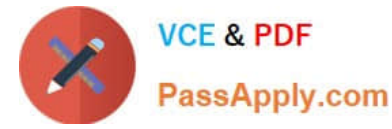

After you answer a question in this scenario, you will NOT be able to return to it. As a result, these questions will not appear in the review screen.

You have several reports and dashboards in a workspace.

You need to grant all organizational users read access to a dashboard and several reports.

Solution: You publish an app to the entire organization.

Does this meet the goal?

A. Yes

B. No

Correct Answer: A

https://docs.microsoft.com/es-es/power-bi/collaborate-share/service-create-distribute-apps

#### **QUESTION 3**

Note: This question is part of a series of questions that present the same scenario. Each question in the series contains a unique solution that might meet the stated goals. Some question sets might have more than one correct solution, while

others might not have a correct solution.

After you answer a question in this scenario, you will NOT be able to return to it. As a result, these questions will not appear in the review screen.

You have several reports and dashboards in a workspace.

You need to grant all organizational users read access to a dashboard and several reports.

Solution: You assign all the users the Viewer role to the workspace.

Does this meet the goal?

A. Yes

B. No

Correct Answer: B

"You have five reports and two dashboards in a workspace. You need to grant all organizational users read access to one dashboard and three reports"

#### **QUESTION 4**

#### DRAG DROP

You are modeling data in a table named SalesDetail by using Microsoft Power BI.

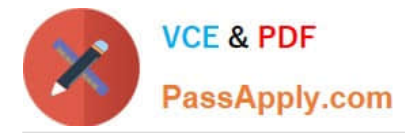

You need to provide end users with access to the summary statistics about the SalesDetail data. The users require insights on the completeness of the data and the value distributions.

Which three actions should you perform in sequence? To answer, move the appropriate actions from the list of actions to the answer area and arrange them in the correct order.

Select and Place:

# **Actions**

Create a blank query as a data source.

Create a parameter that uses a query for the suggested values.

Specify the following query, then close and apply. -Table. Distinct (# "SalesDetail")

Create a visual on a report page using fields from the new table.

Create a query that uses Common Data Service as a data source.

Specify the following guery, then close and apply. -Table. Profile (# "SalesDetail")

# Correct Answer:

# **Actions**

# **Answer Area** Create a blank query as a data source. Create a parameter that uses a query for Specify the following query, then close and apply. the suggested values. -Table. Profile (# "SalesDetail") Create a visual on a report page using fields Specify the following guery, then close and apply. from the new table. -Table.Distinct(# "SalesDetail") Create a query that uses Common Data Service as a data source.

**Answer Area** 

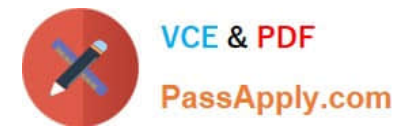

Step 1: Create a blank query as a data source

Start with a New Source in Power Query Editor, and then Blank Query.

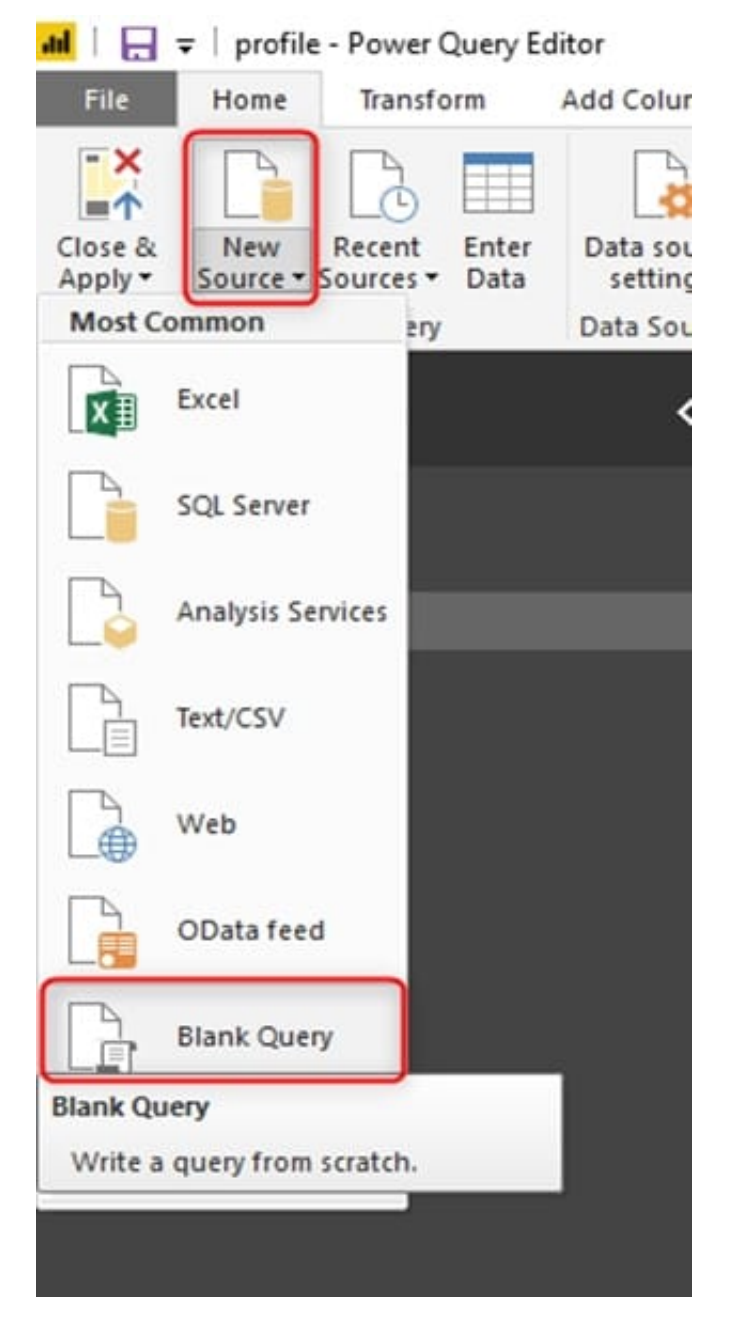

Create a parameter that use a query for suggested values.

Step 2: Specify the following query, then close and apply. -Table.Profile(#¨SalesDetail")

In the new blank query, in the formula bar (if you don\\'t see the formula bar, check the formula bar option in the View tab of the Power Query Editor), type below expression:

=Table.Profile()

Note that this code is not complete yet, we need to provide a table as the input of this function.

Note: The Table.Profile() function takes a value of type table and returns a table that displays, for each column in the

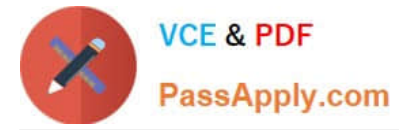

original table, the minimum, maximum, average, standard deviation, count of values, count of null values and count of

distinct values.

Step 3: Create a visual for the query table.

The profiling data that you get from Table.Profile function is like below;

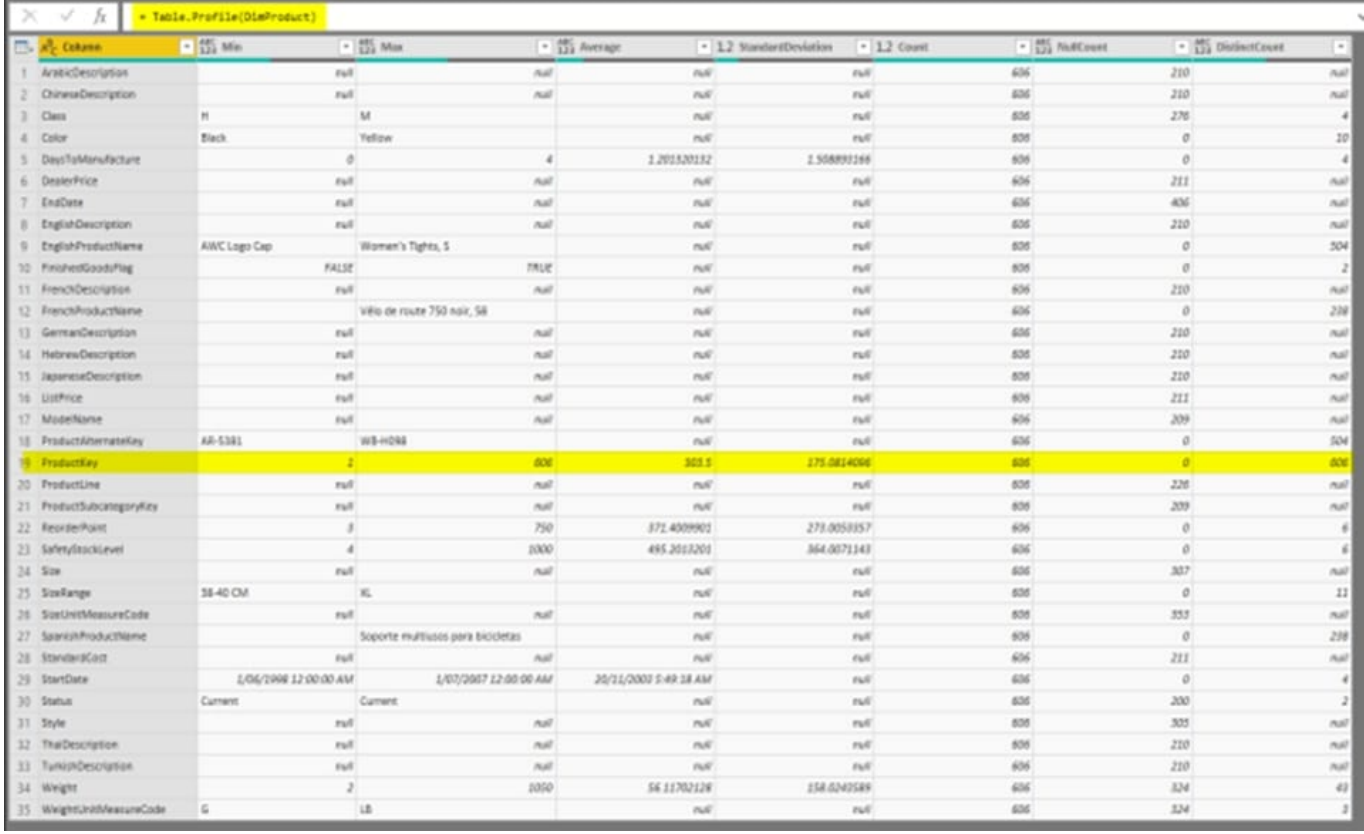

After loading the data into Power BI, you'll have the table with all columns, and it can be used in any visuals.

Reference: https://radacad.com/create-a-profiling-report-in-power-bi-give-the-end-user-information-about-the-data

#### **QUESTION 5**

You are creating a Power Bl report by using Power Bi Desktop. You need to include a visual that shows trends and other useful information automatically. The visual must update based on selections in other visuals. Which type of visual should you use?

- A. key influencers
- B. decomposition tree
- C. QandA
- D. smart narrative
- Correct Answer: A

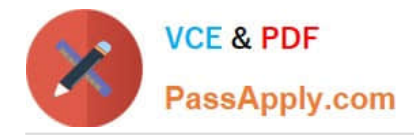

## **QUESTION 6**

Note: This question is a part of a series of questions that present the same scenario. For your convenience, the scenario is repeated in each question. Each question presents a different goal and answer choices, but the text of the scenario is

exactly the same in each question in this series.

Start of repeated scenario

You have a Microsoft SQL Server database that has the tables shown in the Database Diagram exhibit. (Click the Exhibit.)

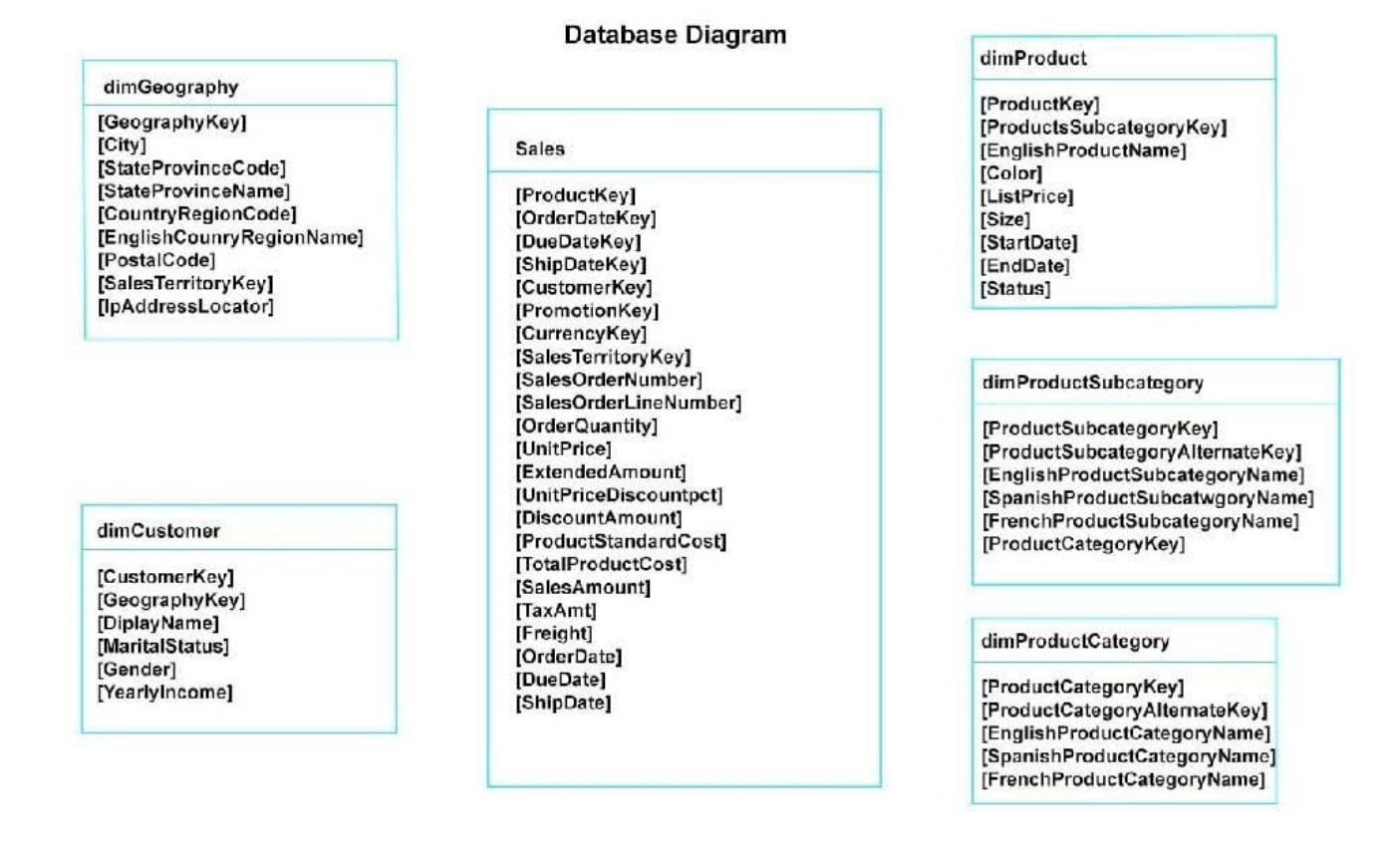

You plan to develop a Power BI model as shown in the Power BI Model exhibit. (Click the Exhibit).

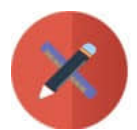

# **VCE & PDF** PassApply.com

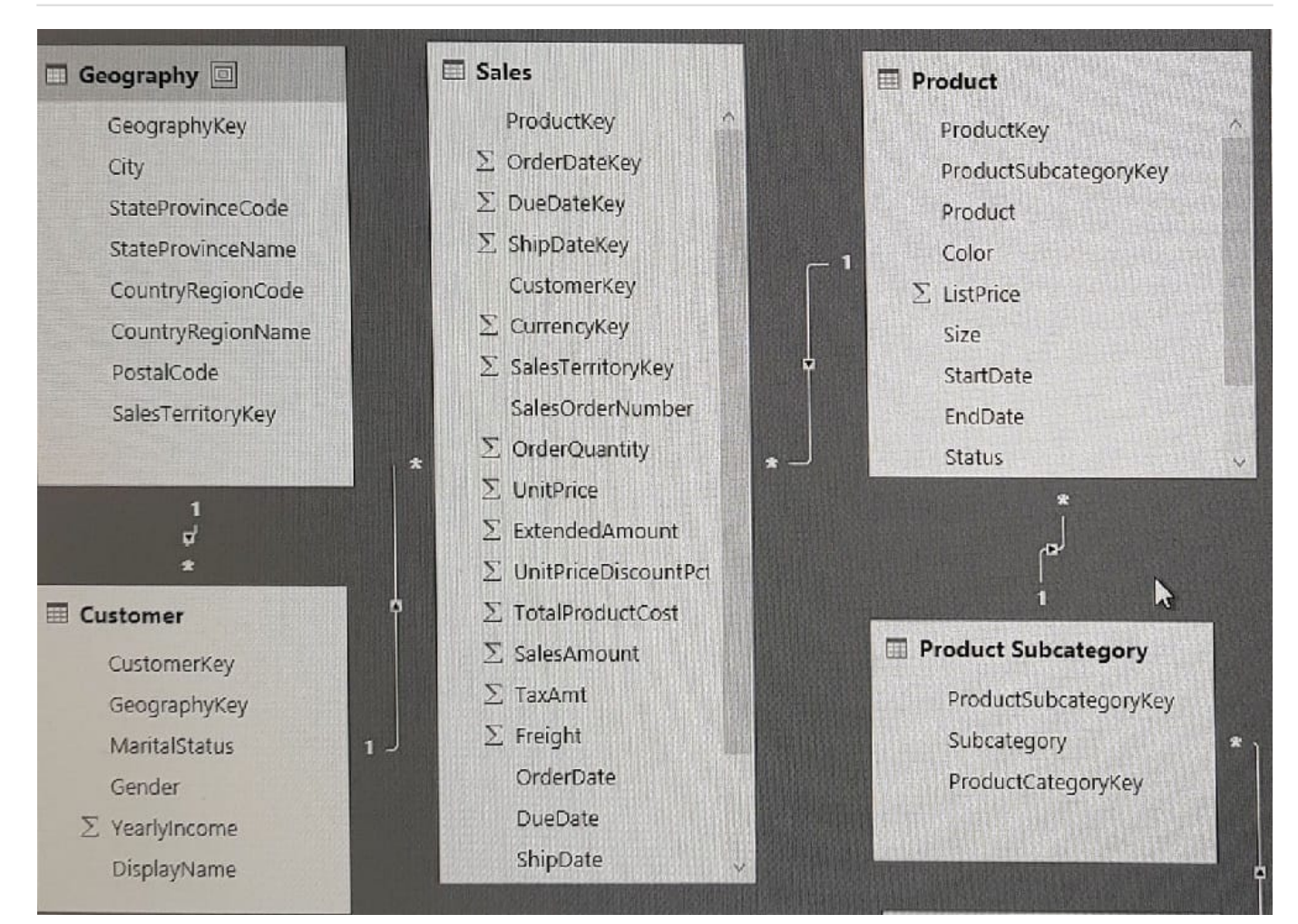

You plan to use Power BI to import data from 2013 to 2015.

Product Subcategory [Subcategory] contains NULL values.

End of repeated scenario.

You implement the Power BI model.

You need to add a measure to rank total sales by product. The results must appear as shown in the following table.

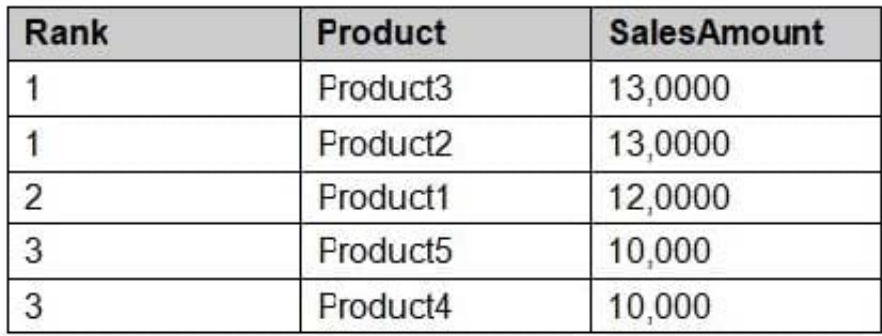

Which DAX formula should you use?

A. Product Ranking= RANKX (Product, [SalesAmount], , DESC, Skip)

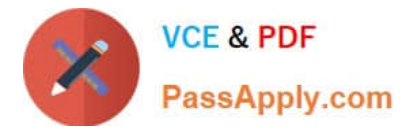

- B. Product Ranking= RANKX (ALL, (`Product\\'), [SalesAmount], , DESC, Dense)
- C. Product Ranking= RANKX (ALL, (`Product\\'), [SalesAmount], , DESC, Skip)
- D. Product Ranking= RANKX (ALL (`Product\\'), [SalesAmount], , Asc, Dense

Correct Answer: B

References: https://msdn.microsoft.com/en-us/library/gg492185.aspx

#### **QUESTION 7**

You publish a Microsoft Power BI dataset to powerbi.com. The dataset appends data from an on-premises Oracle database and an Azure SQL database by using one query.

You have admin access to the workspace and permission to use an existing On-premises data gateway for which the Oracle data source is already configured.

You need to ensure that the data is updated every morning. The solution must minimize configuration effort.

Which two actions should you perform when you configure scheduled refresh? Each correct answer presents part of the solution.

NOTE: Each correct selection is worth one point.

- A. Configure the dataset to use the existing On-premises data gateway.
- B. Deploy an On-premises data gateway in personal mode.
- C. Set the refresh frequency to Daily.
- D. Configure the dataset to use the personal gateway.

Correct Answer: AC

https://docs.microsoft.com/en-us/power-bi/connect-data/service-gateway-personal-mode

#### **QUESTION 8**

You have the Power Bl model shown in the following exhibit.

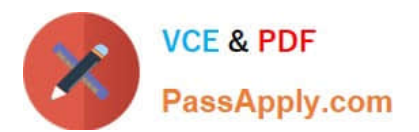

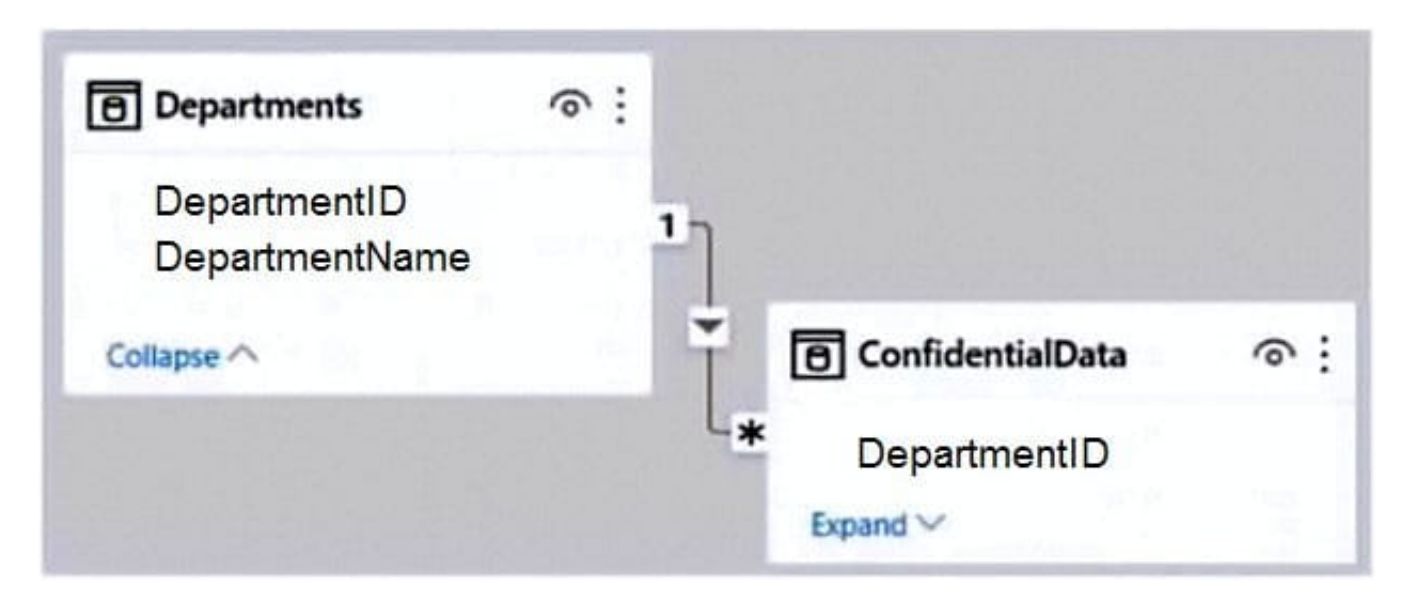

There are four departments in the Departments table.

You need to ensure that users can see the data of their respective department only.

What should you do?

A. Create a row-level security (RLS) role for each department, and then define the membership of the role.

B. Create a DepartmentID parameter to filter the Departments table.

C. To the ConfidentialData table, add a calculated measure that uses the currentgroup DAX function.

D. Create a slicer that filters Departments based on DepartmentID.

Correct Answer: A

## **QUESTION 9**

You have sales data in a star schema that contains four tables named Sales, Customer, Date, and Product. The Sales table contains purchase and ship dates.

Most often, you will use the purchase date to analyze the data, but you will analyze the data by both dates independently and together.

You need to design an imported dataset to support the analysis. The solution must minimize the model size and the number of queries against the data source.

Which data modeling design should you use?

A. Use the Auto Date/Time functionality in Microsoft Power Bl and do NOT import the Date table.

B. Duplicate the Date query in Power Query and create active relationships between Sales and both Date tables in the modeling view.

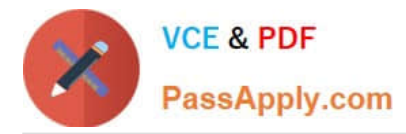

C. On the Date table, use a reference query in Power Query and create active relationships between Sales and both Date tables in the modeling view.

D. Import the Date table twice in Power Query and create active relationships between Sales and both Date tables in the modeling view.

Correct Answer: D

Microsoft recommends defining active relationships whenever possible. They widen the scope and potential of how your model can be used by report authors, and users working with QandA.

Refactoring methodology (example): Here\\'s a methodology to refactor a model from a single role-playing dimensiontype table, to a design with one table per role.

Remove any inactive relationships.

Consider renaming the role-playing dimension-type table to better describe its role. In the example, the Airport table is related to the ArrivalAirport column of the Flight table, so it\\'s renamed as Arrival Airport. Create a copy of the roleplaying

table, providing it with a name that reflects its role. If it\\'s an Import table, we recommend defining a calculated table. If it\\'s a DirectQuery table, you can duplicate the Power Query query.

Only one relationship can be active.

Note: If you query two or more tables at the same time, when the data is loaded, Power BI Desktop attempts to find and create relationships for you. The relationship options Cardinality, Cross filter direction, and Make this relationship active

are automatically set.

Reference:

https://docs.microsoft.com/en-us/power-bi/transform-model/desktop-create-and-manage-relationships

https://docs.microsoft.com/en-us/power-bi/guidance/relationships-active-inactive

#### **QUESTION 10**

You manage a Power BI model has a table named Sales and product.

You need to ensure that a sales team can view only data that has a CountryRegionName value of United States and a ProductCategory value of Clothing.

What should you do from Power BI Desktop?

A. From Power BI Desktop, create a new role that has the following filter.[countryRegionName]= "United States" andand [ProductCategory]= "Clothing"

B. Add the following filters in Query Editor.CountryRegionName is United StatesProductCategory is Clothing

C. From Power BI Desktop, create a new role that has the following filters.[CountryRegionName]= "United States"

D. Add the following filters to a report.CountryRegionName is United SatesProductCategory is Clothing

Correct Answer: D

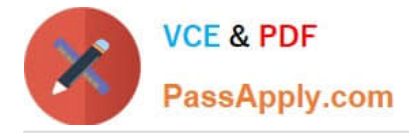

References: https://docs.microsoft.com/en-us/power-bi/power-bi-how-to-report-filter

# **QUESTION 11**

You need to create the required relationship for the executive\\'s visual. What should you do before you can create the relationship?

- A. Change the data type of Sales[region\_id] to Whole Number.
- B. In the Sales table, add a measure for sum(sales\_amount).
- C. Change the data type of sales[sales\_id] to Text.
- D. Change the data type of sales [region id] to Decimal Number.

Correct Answer: A

Scenario: Executives require a visual that shows sales by region.

Need to change the sales id column from Varchar to Whole Number (Integer).

# **QUESTION 12**

#### DRAG DROP

You receive annual sales data that must be included in Power BI reports.

From Power Query Editor, you connect to the Microsoft Excel source shown in the following exhibit.

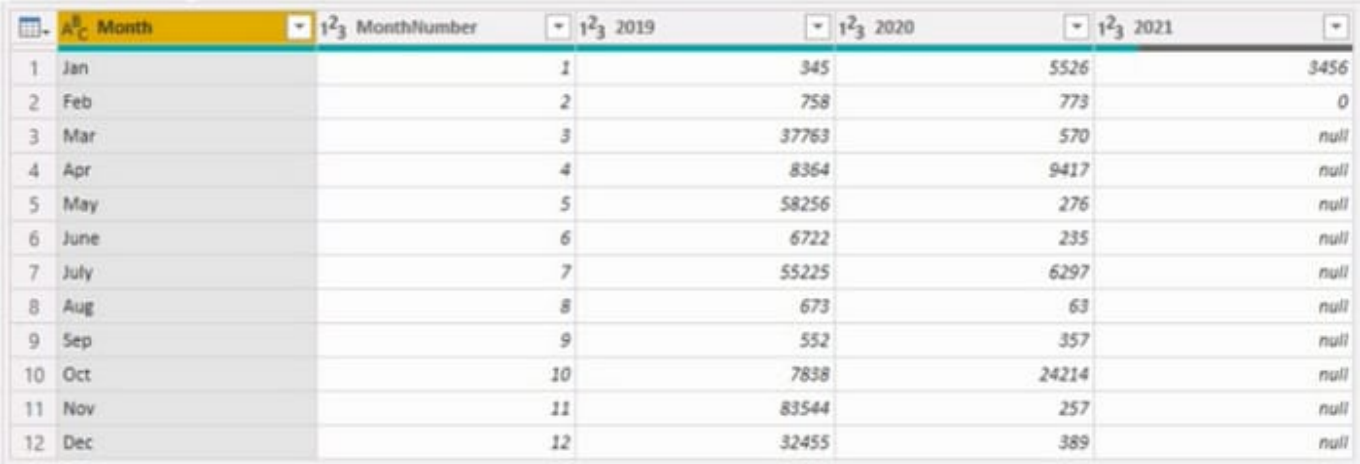

You need to create a report that meets the requirements:

1.

Visualizes the Sales value over a period of years and months

2.

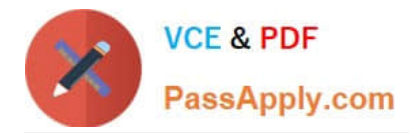

**Answer Area** 

Adds a Slicer for the month

#### 3.

Adds a Slicer for the year

Which three actions should you perform in sequence? To answer, move the appropriate actions from the list of actions to the answer area and arrange them in the correct order.

Select and Place:

# **Actions**

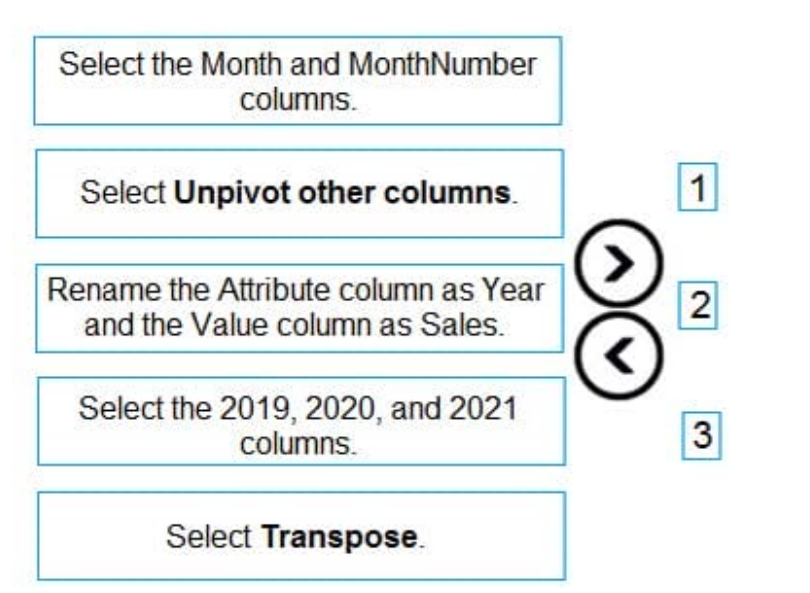

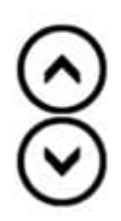

Correct Answer:

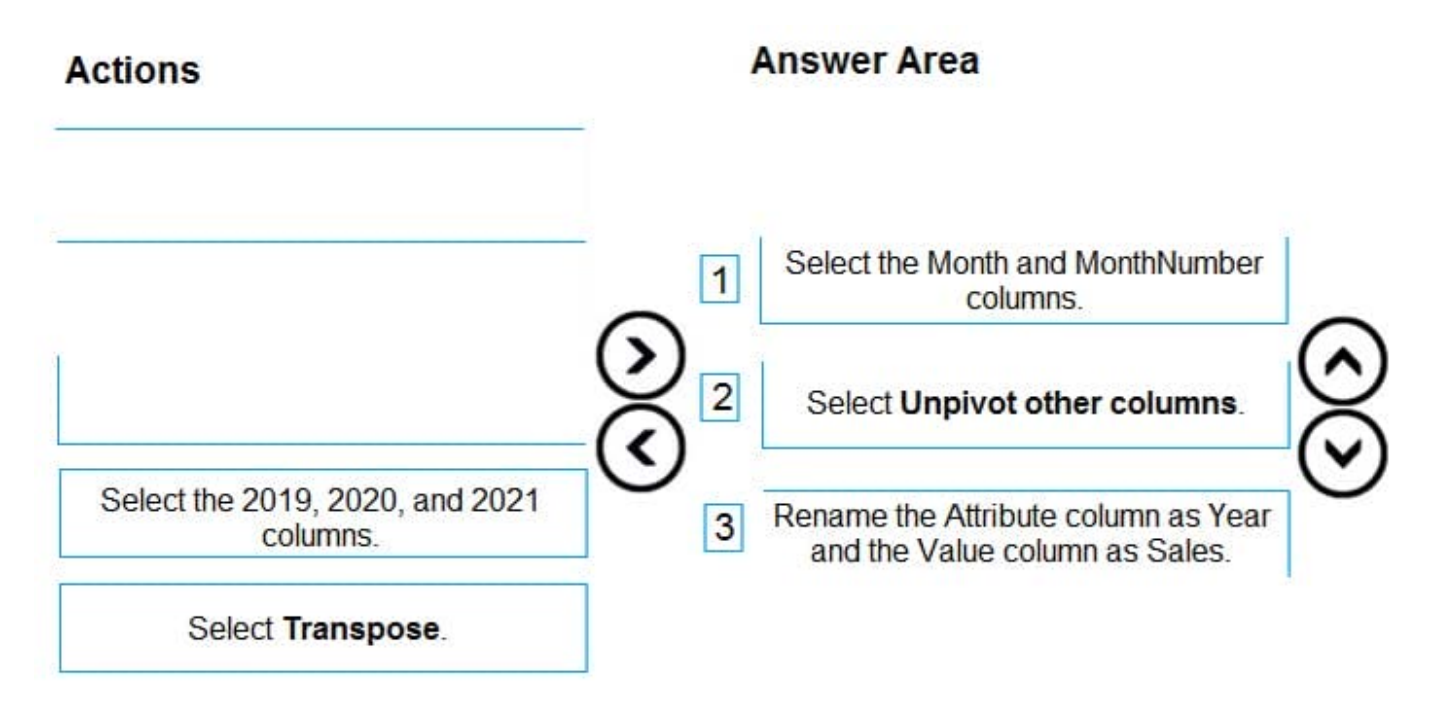

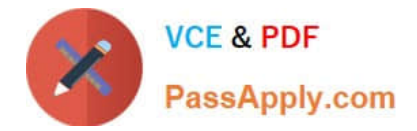

## **QUESTION 13**

You maintain a Power Bl workspace that contains a supplier quality dashboard. The dashboard contains 10 card visuals, two map visuals and five bar chart visuals.

The dashboard mobile layout is shown in the exhibit. (Click the Exhibit tab.)

You need to modify the dashboard mobile layout to meet the following requirements:

1.

Only show single-value visuals.

2.

Minimize scrolling. What should you do?

A. Remove the card visual, increase the size of the map and bar chart visuals

B. Decrease the size of the map and bar chart visuals Move all the card visuals to the top of the layout.

C. Move the bar chart visuals to the top of the layout Remove the map visuals. Decrease the size of the card visuals.

D. Decrease the size of the card visuals. Remove the map and bar chart visuals.

Correct Answer: D

#### **QUESTION 14**

Note: This question is part of a series of questions that present the same scenario. Each question in the series contains a unique solution that might meet the stated goals. Some question sets might have more than one correct solution, while

others might not have a correct solution.

After you answer a question in this section, you will NOT be able to return to it. As a result, these questions will not appear in the review screen.

You are modeling data by using Microsoft Power Bl. Part of the data model is a large Microsoft SQL Server table named Order that has more than 100 million records.

During the development process, you need to import a sample of the data from the Order table.

Solution: You add a WHERE clause to the SQL statement.

Does this meet the goal?

A. Yes

B. No

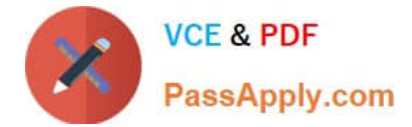

Correct Answer: A

# **QUESTION 15**

You have a Power BI report that uses a dataset based on an Azure Analysis Services live connection.

You need to ensure that users can use QandA from the Power BI service for the dataset.

What should you do?

- A. From the Power BI service, add an enterprise gateway to the dataset.
- B. From Power BI Desktop, add synonyms and suggested questions.
- C. From Power BI Desktop, add a QandA visual to the report.
- D. From the Power Bi service, select Turn on Qand A for this dataset.

Correct Answer: D

[PL-300 VCE Dumps](https://www.passapply.com/pl-300.html) [PL-300 Study Guide](https://www.passapply.com/pl-300.html) [PL-300 Exam Questions](https://www.passapply.com/pl-300.html)